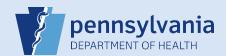

## **Amending a Death Case: Personal**

## Notes:

- This Quick Reference Sheet is for the role of a <u>Funeral Director or Coroner/Medical Examiner only</u>. This functionality is <u>not for use by staff in a funeral home or coroner/medical examiner office</u>. Use of another user's login credentials to perform this functionality is strictly prohibited and a violation of the User Agreement and Confidentiality Policy.
- Each amendment is reviewed for approval by the Division of Statistical Registries. Allow one full business day for this process to be completed.

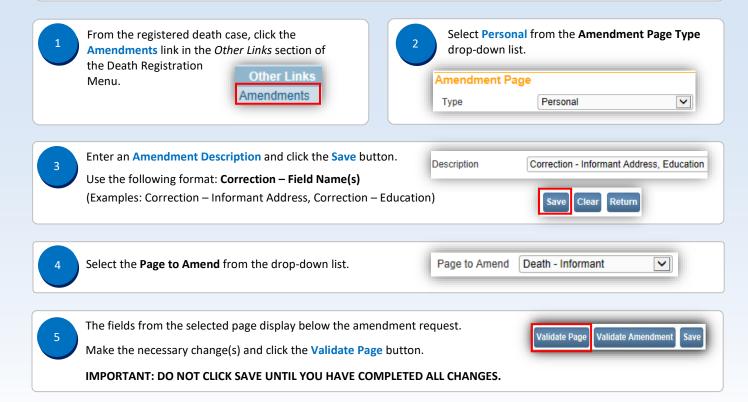

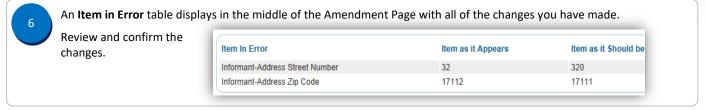

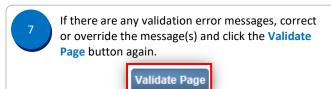

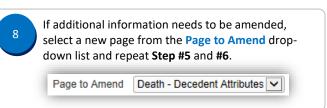

9

The Item in Error table updates to include the additional changes. Review and confirm the changes.

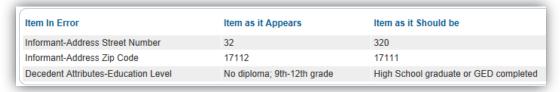

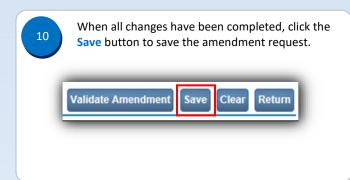

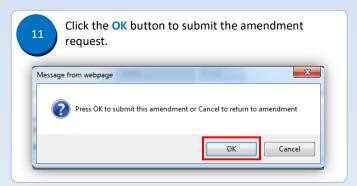

The Amendment Status now displays as

Amendment Pending Approval. This status remains
until the amendment is reviewed by the Division of
Statistical Registries (allow one full business day
for review).

Amendment Page
Type
Personal
Year
2016
Order Number

Amendment Status
Amendment Pending Approval

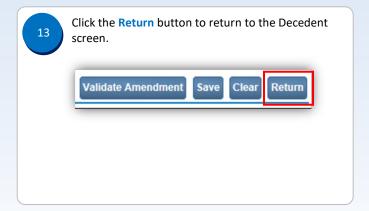

## Notes:

- The person who submitted the request is the only one who is notified when the amendment request is approved or rejected.
- Amendment requests and approved amendments can only be seen by users from the same facility. So if the funeral
  director submits an amendment request, the medical certifier will not be able to view the request or the submitted
  amendment.
- When an amendment request is approved, the status of the request changes to Complete and the words Amendment
   Exists display to the right of the decedent's name at the top of the screen.

27247354 300132-2016 :Marilyn Monroe Apr-01-2016 Amendment Exists
/Personal Valid With Exceptions/Medical Valid/Registered/Signed/Certified/NA/ICD Coding Required